## **1. General**:

Attachments to pleadings and motion must be filed in PDF format in file size not to exceed 15 megabytes (15MB). Attachments larger than 15MB will need to be divided into two or more smaller attachments. Attachments must be described using either a Category **or** Description.

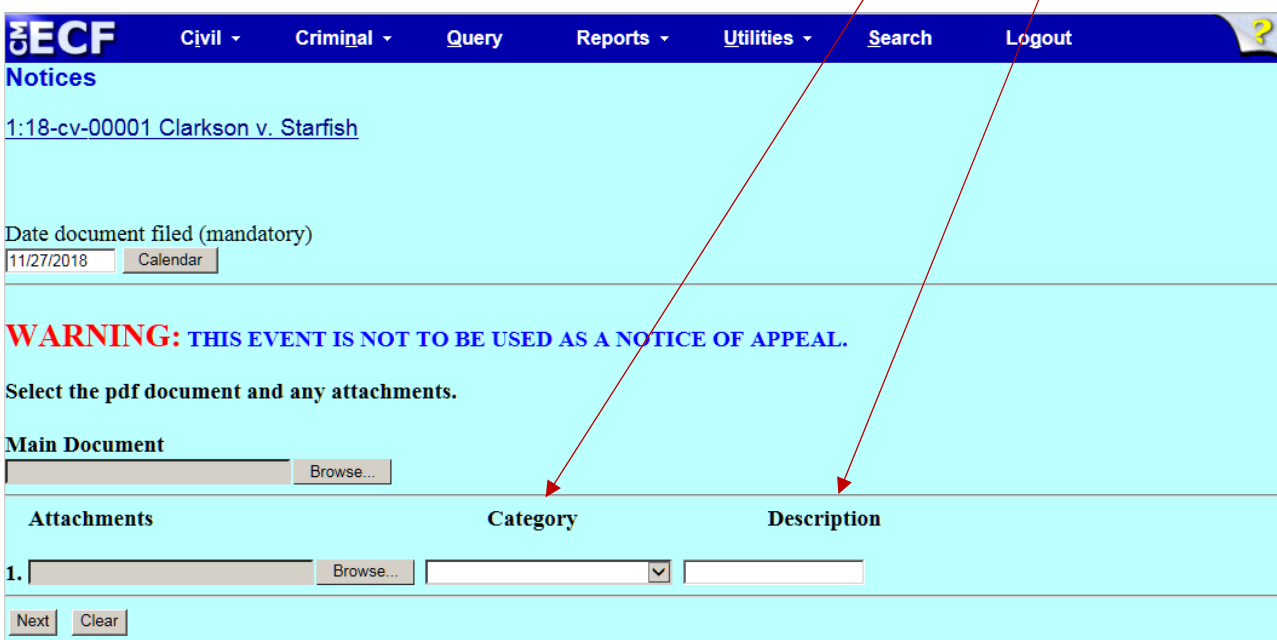

There are a limited number of options to choose from on the drop-down menu for "Category".

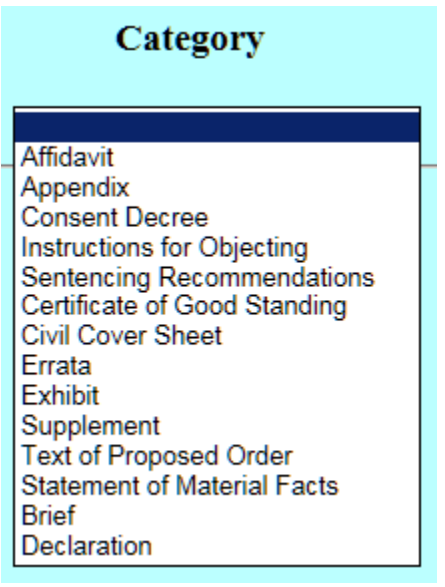

If you do not find the document name you are looking for you may type your own document name in the "Description" text box. It is NOT necessary to use both the Category and the Description box.

## **2. Step-by-step Instructions for Filing Attachments**:

a. Click the Browse button under "Main Document". Go out to your system and find the main document you are filing in its PDF format. Click on the PDF document to attach.

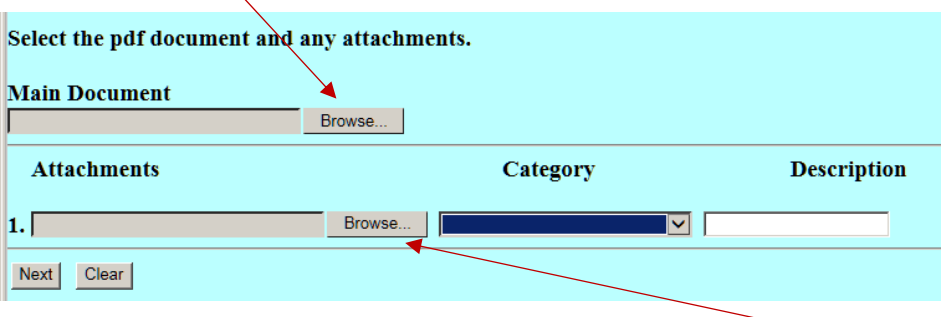

- b. If you are adding an attachment to your main document, click on the Browse button under "Attachments". Go out to your system and find the attachment you are adding to the filing, click on the PDF document to attach.
- c. All attachments must be named. You may choose a document name from the "Category" drop-down menu, i.e., Exhibit. You must also enter a descriptor for that Exhibit, i.e., A.

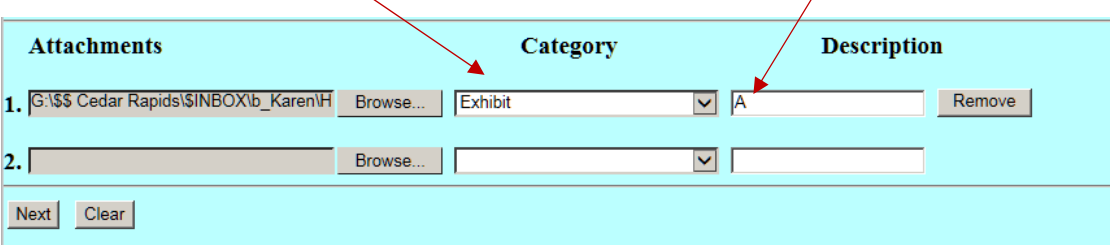

You may also choose to only use the Description text box to describe your attachments.

- d. If you accidentally attach the wrong file and it needs to be replaced, click "Remove", then "Browse" and upload the correct PDF document.
- e. Check all descriptions to ensure all attachments are correctly described and the text is not duplicative.
- f. Click "Next" when finished and follow the prompts to complete your filing event.